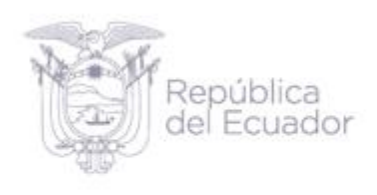

# **Guía de uso de la base**

Módulo de Información Económica Ambiental en **Empresas** (ENESEM), 2021

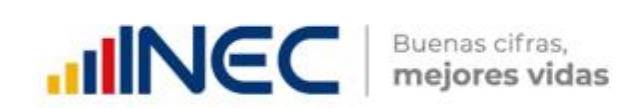

Abril, 2023

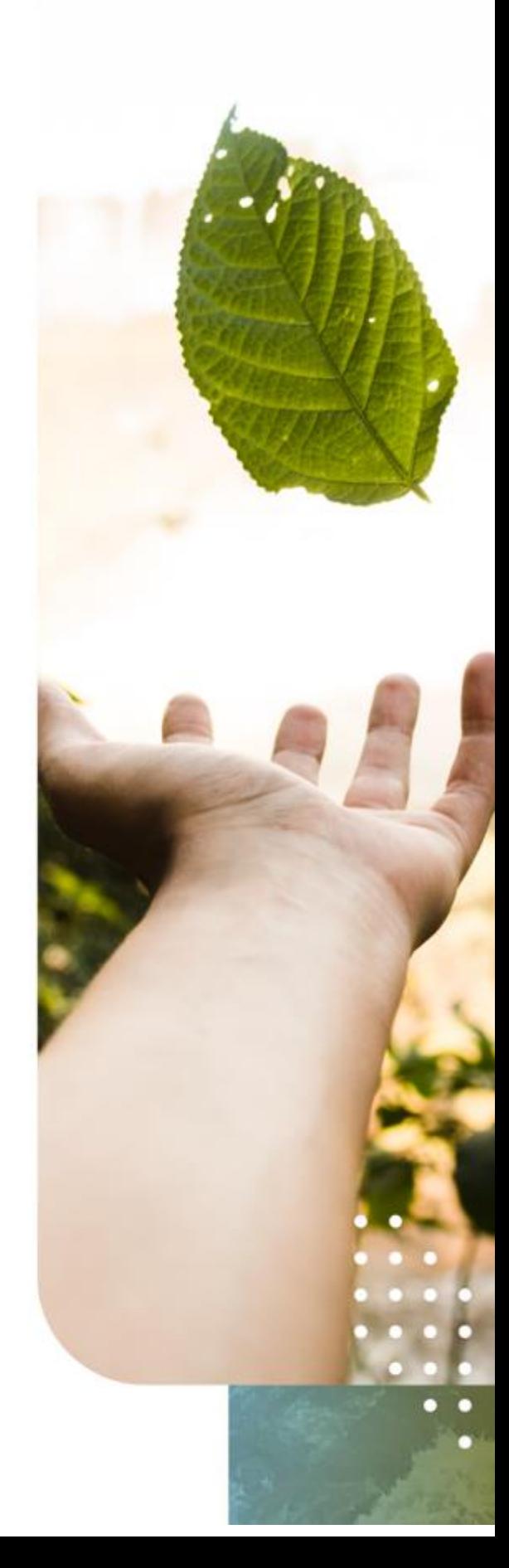

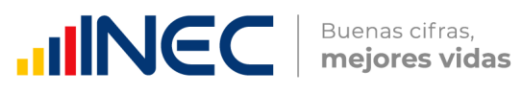

#### Índice de Contenidos

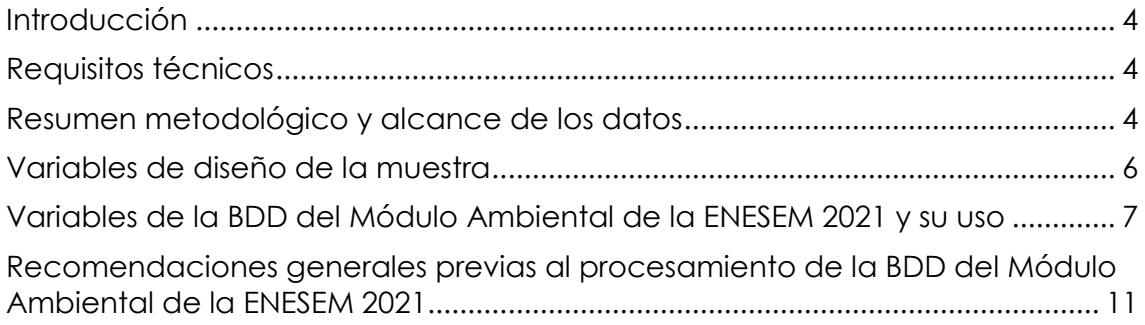

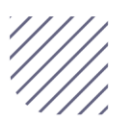

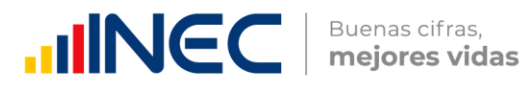

Índice de Figuras

**Figura 1.** [Ficha técnica del MA de la ENESEM 2021](#page-3-3) ----------------------------------------4

Índice de Tablas

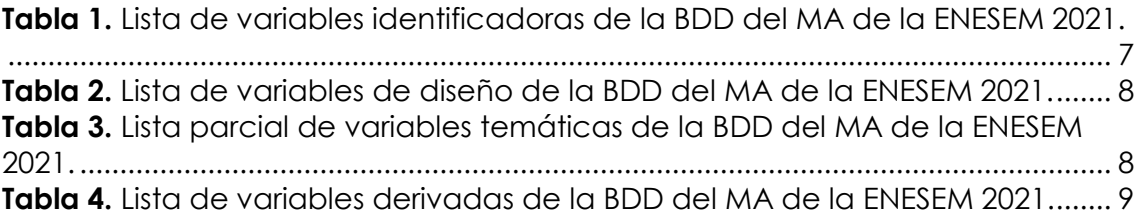

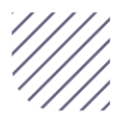

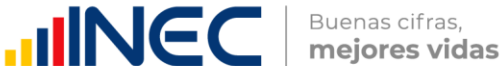

#### <span id="page-3-0"></span>**Introducción**

El Módulo Ambiental (MA) de la ENcuesta EStructural EMpresarial (ENESEM), edición 2021, es una parte especializada de la mencionada encuesta en temas empresariales relacionados con el ambiente, como son: (a) gestión ambiental, (b) oferta y utilización de bienes y servicios ambientales, (c) energía, combustibles y lubricantes, (d) agua, manejo de aguas residuales y de otros residuos.

El procesamiento de los tabulados e indicadores de resultados del MA de la ENESEM 2021 se lo realizó a partir de la base de datos (BDD) generada a partir del aplicativo institucional de carga de datos para encuestas y censos (INFOCAPT) con las empresas que respondieron, generalmente, a todos los capítulos y preguntas del formulario de captura de información correspondiente.

En lo sucesivo, indicaremos los requisitos técnicos para procesar la BDD del MA de la ENESEM 2021. También haremos un resumen metodológico del MA de la ENESEM 2021, así como se indicará los formatos de entrega de la BDD, su sintaxis de procesamiento de los tabulados e indicadores publicados, el nombre y formato de sus variables, los tipos de variables y se concluirá con un acápite sobre recomendaciones generales previas a la realización de procesamiento de usuario del MA de la ENESEM 2021.

## <span id="page-3-1"></span>**Requisitos técnicos**

Para poder procesar la BDD del Módulo Ambiental de la ENESEM 2021, el usuario debe satisfacer los siguientes requisitos, tanto de conocimiento como de infraestructura, los cuales se asumirá, en lo que sigue de este documento, que se han satisfecho, al

menos en un grado aceptable o mejor. Estos requisitos son:

- (a) *Requisitos de conocimiento*: El usuario requiere tener una formación, académica y/o práctica, en Estadística Descriptiva e Inferencial. También se requiere del dominio de Microsoft Excel® 2013 o posterior, sobretodo en manejo de fórmulas aritméticas básicas, filtros, ordenamientos y gráficos. Además, es altamente deseable el conocimiento de plataformas o entornos de procesamiento estadístico, como SPSS v17 o posterior, R v4.0.3 o posterior, y Python 3.7 o posterior.
- (b) *Requisitos de infraestructura*: El usuario requiere tener instalados, al menos, Microsoft Excel® 2013 o posterior, así como R v4.0.3 o posterior, de preferencia junto al entorno gráfico auxiliar para R denominado RStudio v1.3 o posterior, en el cual se desarrolló parte de la sintaxis de tabulados e indicadores de publicación de la ENESEM 2021.

#### <span id="page-3-2"></span>**Resumen metodológico y alcance de los datos**

<span id="page-3-3"></span>**Figura 1.** Ficha técnica del MA de la ENESEM 2021

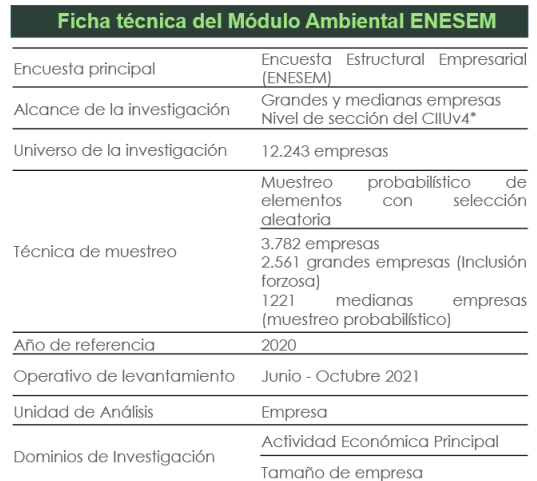

**Fuente:** Módulo Ambiental ENESEM 2021.

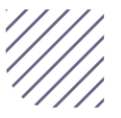

Buenas cifras. mejores vidas

La operación estadística denominada **Encuesta Estructural Empresarial (ENESEM)** tiene varios módulos: económico, laboral, ambiental, tecnologías de información y comunicación. En esta guía, mostraremos la información relevante para procesar la información ambiental de las 3962 empresas efectivas con información ambiental válida1.

En la Figura 1 se muestra el resumen metodológico del MA de la ENESEM 2021, información a conocer previo al uso de la base de datos<sup>2</sup> y su alcance. A continuación, se hace una breve explicación de la información incluida en este gráfico.

El muestreo de las empresas para la ENESEM 2021 es probabilístico sin repetición, es decir, se escogen sin reemplazo las empresas al azar de un marco maestro referencial de muestreo, el cual ha sido extraído, a su vez, del Directorio Empresarial 2020, el cual es un listado de empresas grandes, medianas y pequeñas que representan al universo de empresas formales del país. Para que los resultados de los cálculos obtenidos a partir de las diferentes variables de la ENESEM sean representativos de las actividades económicas del país, se requiere de la activación de una variable agregada de diseño muestral, denominada "Factor de Expansión", que en el caso de la BDD tiene el nombre "**f\_exp**".

El efecto de aplicar el factor de expansión a la BDD es lograr que

<sup>2</sup> La BDD del Módulo Ambiental de la ENESEM se entrega, a través de la página web de la operación estadística, en dos versiones: SPSS y CSV. El formato SPSS puede abrirse en cualquier versión SPSS 18 o posterior, mientras que el formato

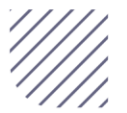

-

todos los resultados de cálculos como agregados estadísticos –promedios, medias, medianas, máximos, mínimos– así como tabulados –como tablas cruzadas o de contingencia–, sean interpretados en términos de todo el marco maestro muestral, del cual puede decirse que tiene la misma estructura o composición de los diferentes tamaños y/o actividades económicas de todo el sector empresarial formal del país. Esto quiere decir, en términos prácticos, que el marco muestral maestro del cual proviene la muestra investigada en la ENESEM 2021 tendría, para la sección ambiental, son 13827 empresas expandidas (=3962 empresas muestrales).

**UNEC** 

Sobre el alcance de los datos de la BDD del MA de la ENESEM 2021, o más concretamente, de los cálculos o resultados que se obtienen de ella, en tanto que sean valores absolutos3, serán referenciales (representativos), no de lo que sucede en la economía empresarial nacional, sino únicamente de lo que ocurre en el marco maestro muestral referencial. Sin embargo, como ya se mencionó anteriormente, este marco maestro muestral referencial tiene una composición porcentual –por tamaño y/o actividad económica– de sus empresas que es muy similar al universo de todas las empresas formales del país –registradas en el SRI–.

Este detalle es muy importante, pues sirve de forma crucial para la interpretación de los resultados que se

[https://www.ecuadorencifras.gob.ec/encuesta](https://www.ecuadorencifras.gob.ec/encuesta-de-informacion-ambiental-economica-en-empresas/)[de-informacion-ambiental-economica-en](https://www.ecuadorencifras.gob.ec/encuesta-de-informacion-ambiental-economica-en-empresas/)[empresas/,](https://www.ecuadorencifras.gob.ec/encuesta-de-informacion-ambiental-economica-en-empresas/) apartado *Base de datos*.

<sup>&</sup>lt;sup>1</sup> El recuento de empresas efectivas para los módulos económico y laboral es de 3782. De estas, 5 no tienen información ambiental, por efecto de cobertura parcial de la parte económica. Por tanto, el universo sobre el cual se realizan los cálculos ambientales es de 3962 empresas muestrales, y 13827 empresas expandidas por el factor de expansión.

abierto CSV facilita el trabajo de procesamiento de la BDD en plataformas como Microsoft Excel® o en otras más avanzadas, como Stata, R o Python. Sitio web:

<sup>3</sup> Por *valores absolutos* se entiende todo dato que tiene cantidad y unidad de medida, como 2500 GWh / año de energía. En contraste, los demás valores calculados serán de tipo *relativo o porcentual*, como puede ser el valor 34.5% de la energía anual consumida.

Buenas cifras. mejores vidas

obtengan de todos los cálculos producidos a partir de las BDD de la ENESEM 2021, concretamente, de la BDD de su Módulo Ambiental. Por ejemplo, si se procesa la variable de consumo de energía eléctrica de red pública (variable **v9001**), y se obtiene la cantidad total de este tipo de energía consumida por las empresas a nivel nacional, y se obtiene el valor de 7.779 GWh / año, NO quiere decir que éste fue el consumo real absoluto de las empresas formales del país durante el año 2021. Sin embargo, si en forma similar, se obtiene que el valor de energía eléctrica de red pública consumido por las empresas pertenecientes a la actividad económica "*Industria manufacturera*" es de 3.875 GWh / año, entonces SÍ se puede afirmar que éste sector aporta al consumo total nacional de energía eléctrica con el 3,875/ 7.779 = 49,8 %, tanto para las empresas del marco maestro muestral, como para las empresas del sector formal nacional.

Esto lleva a advertir que, al menos para el Módulo Ambiental de la ENESEM 2021, sus valores absolutos sí son comparables con los valores correspondientes de las mismas variables, pero de años anteriores. Sin embargo, éstos no reflejan el valor real representativo del total de empresas nacionales, a menos que se traten de proporciones (porcentajes), los cuales SÍ reflejan, en el mayor grado posible, la realidad de todo el sector formal de las empresas nacionales.

# <span id="page-5-0"></span>**Variables de diseño de la muestra**

<sup>4</sup> La variable "*Ventas netas*", junto con la variable "*Personal*", ambas recabadas en el Directorio Empresarial desde registros administrativos como los del SRI, son las que sirven para definir el tamaño de la empresa. Para mayor información sobre este tema, favor revise el siguiente documento: INEC.

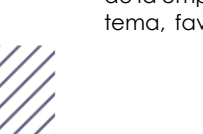

-

(2022). *Metodología de la ENESEM 2022.* INEC, Dirección de Estadísticas Económicas - DECON, Quito. Recuperado el 12 de abril de 2022, de [https://www.ecuadorencifras.gob.ec/encuesta](https://www.ecuadorencifras.gob.ec/encuesta-a-empresas/)[a-empresas/](https://www.ecuadorencifras.gob.ec/encuesta-a-empresas/)

ENESEM 2021, es una en la cual se debe optimizar la cantidad de empresas pertenecientes a las diferentes categorías de las variables de diseño. En el caso de la ENESEM 2021, son 2 las variables de diseño muestral: (1) El *tamaño de la empresa4*; y (2) la *actividad económica* a la cual se dedica. El cruce de c/u de las actividades económicas con c/u de los tamaños se denomina "**dominio**" del universo, o simplemente "dominio muestral".

Toda muestra probabilística para una encuesta, en particular la de la

**UNEC** 

Esta es la razón por la cual los tabulados e indicadores de publicación se los desagregó, cuando fue posible, por las variables de diseño muestral antes mencionadas. Y esto no es casual: *La incertidumbre de los resultados* –medidos sea con el coeficiente de variación, sea con la longitud del intervalo de confianza al 95% del estimador del parámetro poblacional– *se minimiza cuando se desagregan los resultados por las variables de diseño muestral*. Lógicamente, si el estimador del parámetro poblacional no se desagrega, sino que se calcula solamente a nivel nacional, tendrá el mismo grado de robustez o superior.

Por tanto, no se recomienda desagregar los estimadores poblacionales por otras variables que no sean las de diseño, a menos que el usuario analista de datos descubra alguna(s) variable(s) altamente correlacionadas con las variables de diseño muestral, y luego desagregue los estimadores poblacionales por estas nuevas variables similares a las de diseño.

Aunque no está contemplado en el alcance de este documento el mostrar la manera de calcular la robustez de los datos, sea a través de medidas de variabilidad como el coeficiente de variación o el intervalo de confianza de los estimadores poblacionales, se menciona al menos que es responsabilidad del usuario analista o calculador de los estimadores el investigar cómo calcular dichas medidas de robustez, pues en función del valor de estas medidas se aprobarán como "estables" o "robustos" los resultados obtenidos, o en su defecto, como valores no estables que se alejan de la realidad del verdadero valor del parámetro poblacional que se estima con los cálculos a partir de la BDD de la ENESEM 2021.

#### <span id="page-6-0"></span>**Variables de la BDD del Módulo Ambiental de la ENESEM 2021 y su uso**

Las variables de la BDD de la ENESEM 2021, atendiendo a su aplicación y utilidad operativa, se clasifican en cuatro tipos:

- *(a) Identificadoras:* Son variables que, como su nombre lo indica, identifican a c/u de las unidades de investigación y de análisis, es decir, empresas efectivas de la muestra.
- *(b) De diseño:* Son las variables que se usaron, tanto para calcular el tamaño de la muestra por cada dominio, así como los factores de expansión inicial y final de la BDD.
- *(c) De investigación o temáticas:* Son variables que recaban, según las temáticas señaladas en la parte introductoria, elementos de información de dichas temáticas.
- *(d) Derivadas:* Son variables que resultan de cálculos en cuyas

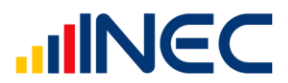

fórmulas intervienen una o más de las variables de investigación y que ameritan ser publicadas en conjunto con la BDD, o bien son variables que separan en categorías útiles para el procesamiento segmentado de datos.

Las *variables identificadoras* de la BDD del MA de la ENESEM 2021, que normalmente son las que encabezan la lista de variables en orden de aparición, son las siguientes:

<span id="page-6-1"></span>**Tabla 1.** Lista de variables identificadoras de la BDD del MA de la ENESEM 2021.

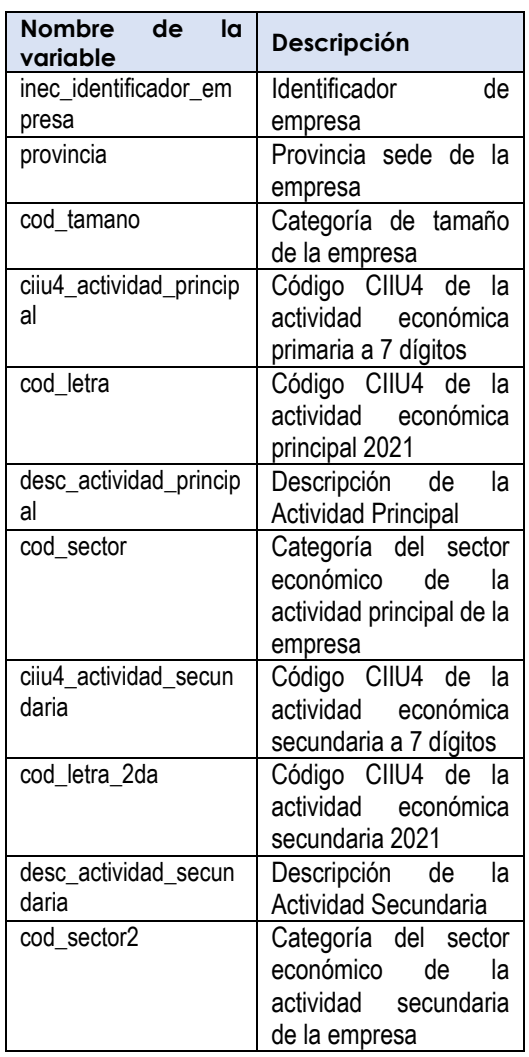

**Fuente:** Módulo Ambiental ENESEM 2021.

El uso contemplado para estas variables es de ordenar la BDD, típicamente en forma ascendente, por el identificador de empresa, el cual es una clave primaria única de

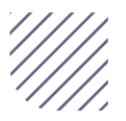

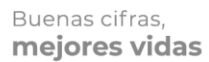

identificación de cada empresa en la BDD. Las variables cod tamano y cod letra, las cuales pueden ser consideradas también como variables de diseño muestral, sirven para desagregar estimadores poblacionales de todo tipo obtenidos por agregación o filtración de las variables de investigación. Las demás variables identificadoras, excepto provincia, sirven para identificar las actividades económicas primaria y secundaria de cada empresa investigada.

<span id="page-7-0"></span>**Tabla 2.** Lista de variables de diseño de la BDD del MA de la ENESEM 2021.

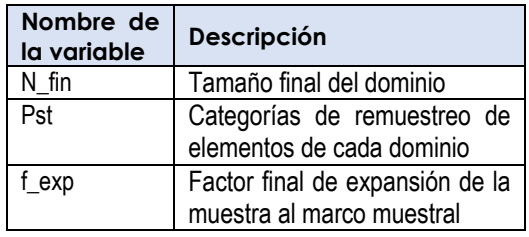

**Fuente:** Módulo Ambiental ENESEM 2021.

Las dos primeras *variables de diseño*, N fin y Pst, son las que definen el tamaño final de la muestra, así como la migración de dominio de ciertas empresas, todo esto por efecto de la cobertura final de la muestra. Con estas empresas, se calculó un factor de expansión inicial, esto es, antes de levantar información de la ENESEM 2021.

Una parte del resto de empresas efectivas fueron afectadas por novedades varias –como cambio de tamaño y de actividad económica–. Por todo esto, se necesitó recalcular el factor de expansión, y así se publicó finalmente la variable de expansión f\_exp, la cual ya se indicó anteriormente que tiene por objetivo hacer que los resultados de los estimadores poblacionales calculados a partir de la muestra presente en la BDD sean interpretados como representativos del marco muestral maestro de empresas, pero también representativos del sector empresarial formal nacional, si los estimadores son de tipo proporción o porcentaje.

**UNEC** 

<span id="page-7-1"></span>**Tabla 3.** Lista parcial de variables temáticas de la BDD del MA de la ENESEM 2021.

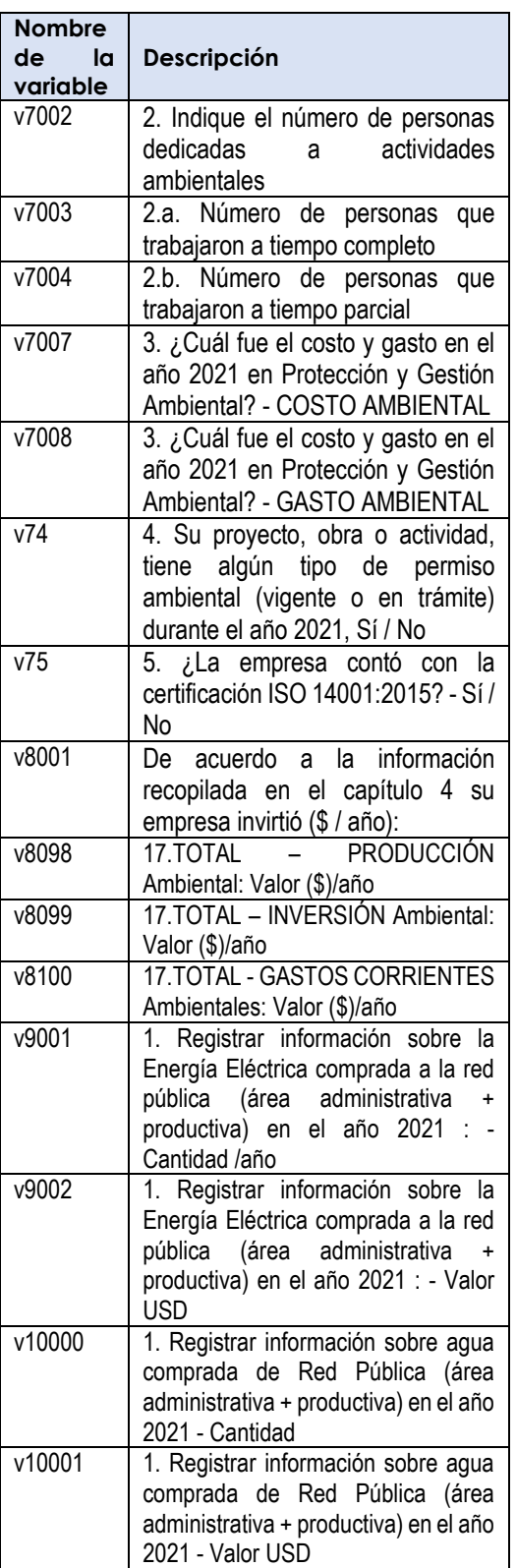

**Fuente:** Módulo Ambiental ENESEM 2021.

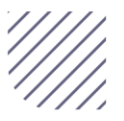

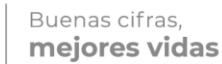

**UNGC** 

Las 1,294 *variables de investigación o temáticas* son las que tienen una correspondencia "1 a 1" con cada pregunta e inciso del instrumento de recolección de información en campo (formulario). A pesar de que todas las variables vienen con sus respectivas etiquetas de variable (descripción) y de valores (categorías, en las variables de este tipo), esto no le exime al usuario/analista de familiarizarse con el formulario de la ENESEM 2021 antes de procesar la BDD del MA de la ENESEM 2021. Además, se recomienda procesar la BDD mencionada con este formulario a la mano. De esta manera, se podrá saber exactamente qué variables ingresar en la sintaxis o en los menúes y comandos de la plataforma de procesamiento estadístico para obtener los estimadores poblacionales esperados.

Es importante notar que todas las variables temáticas son de la forma "**vXnnn**", donde "**X**" representa el número del capítulo del MA de la ENESEM 2021 (7 = Gestión ambiental; 8 = Oferta y utilización de bienes y servicios ambientales; 9 = Energía, combustibles y lubricantes; 10 = Agua, manejo de aguas residuales y otros residuos), y "**nnn**" representa un número entero que va desde "**000**" y aumenta en forma consecutiva de uno en uno. Así, "**v10000**" debe ser una variable del capítulo 10, "**v7002**" una variable del capítulo 7, etc.

<sup>5</sup> Para mayor información, consultar la página web del Módulo Ambiental de la ENESEM 2021, en sus apartados de: *Tabulados*, donde se puede descargar la versión en Microsoft Excel® de los tabulados e indicadores de la operación estadística, así como el apartado *Sintaxis*, en el cual se puede descargar el archivo de sintaxis en lenguaje de programación SPSS 18+. Sitio web:

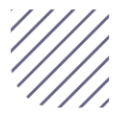

-

<span id="page-8-0"></span>**Tabla 4.** Lista de variables derivadas de la BDD del MA de la ENESEM 2021.

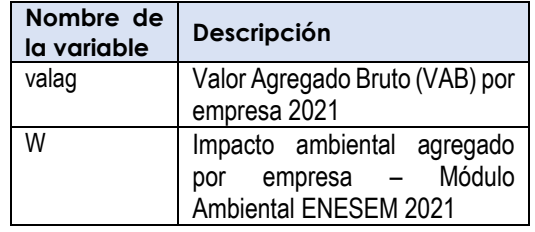

**Fuente:** Módulo Ambiental ENESEM 2021.

Las dos variables derivadas que incluye la BDD del MA de la ENESEM 2021, son:

- *(a) valag:* Es la variable la cual, calculada por la Dirección de Estadísticas Económicas del INEC a partir de ciertas variables económicas y laborales, define el Valor Agregado Bruto (VAB) por cada empresa. Es una variable continua real valuada.
- *(b) W:* Es un agregado de los logaritmos decimales de las variables escalares –continuas o de valor reales–, así como de otras variables categóricas del MA de la ENESEM 2021, que expresa una medida de impacto ambiental para cada empresa. Es una variable continua en el intervalo numérico [0, 1].

Ambas variables derivadas son utilizadas sobre todo en los indicadores publicados de *intensidad energética*, *intensidad de generación de CO<sup>2</sup>* e *intensidad de uso de agua5*. También, la variable "**W**" puede utilizarse para un sinnúmero de análisis de impacto ambiental, económico y mixto, sobre todo para las actividades económicas y para relacionar el impacto ambiental con cualesquiera variables económicas y ambientales<sup>6</sup>.

[https://www.ecuadorencifras.gob.ec/encuesta](https://www.ecuadorencifras.gob.ec/encuesta-de-informacion-ambiental-economica-en-empresas/)[de-informacion-ambiental-economica-en](https://www.ecuadorencifras.gob.ec/encuesta-de-informacion-ambiental-economica-en-empresas/)[empresas/](https://www.ecuadorencifras.gob.ec/encuesta-de-informacion-ambiental-economica-en-empresas/)

<sup>6</sup> Se recomienda revisar, en la página web del Módulo Ambiental de la ENESEM 2021, el apartado *Boletín técnico*, en donde se realizan importantes análisis descriptivos que pueden servir de base para análisis más complejos sobre la temática ambiental de las empresas del país. Además,

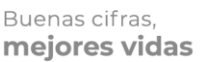

Cabe señalar que, dentro del código del archivo de sintaxis SPSS de indicadores y tabulados, además de encontrarse la sintaxis del Impacto Ambiental, se encuentra un segmento de código en lenguaje de programación Python 3.x, el cual genera una nueva base de datos únicamente de desechos peligrosos7.

Esta base de datos no existía en versiones previas de la ENESEM, debido a que los residuos peligrosos se podían procesar directamente a partir de las variables que venían en la BDD del Módulo Ambiental de la ENESEM – en el caso de las variables del año 2021, estas variables están en el rango entre la **v10545** y la **v11006**–. Pero en la BDD del año 2021, el usuario encontrará variables especiales, cuyos nombres son: **tipo\_desecho\_1**, **tipo\_desecho\_2**, …, **tipo\_desecho\_22**.

Estas variables contienen un texto con un nombre codificado de desecho peligroso, código que pertenece a un catálogo internacional manejado en nuestro país por el Ministerio del Ambiente, y que en la ENESEM 2021 permiten homologar la recolección de datos sobre los mencionados desechos peligrosos catalogados en el país (295 en total). De estos 295 desechos peligrosos, las empresas investigadas en la ENESEM 2021 dieron cuenta de que generan 143 de los 295 desechos peligrosos del catálogo del Ministerio del Ambiente. Cada variable de nombre *tipo* desecho N tiene un valor que en general es distinto para cada empresa, por tanto, haciendo que un grupo de las mismas variables contengan información de desechos muy distintos, según el orden en que las empresas hayan escogido llenar la

-

información para los desechos peligrosos que ellas generan.

**UNEC** 

Así, por ejemplo, en el formulario descargable del Módulo Ambiental de la ENESEM 2021, puede observarse en la **Línea 384** que el espacio está reservado o sugerido para el ingreso del desecho peligroso de nombre: "**(NE-03) - Aceites minerales usados o gastados**". mientras que en la **Línea 386**, se ha reservado el espacio para el ingreso del desecho: "**(NE-40) - Luminarias, lámparas, tubos fluorescentes, focos ahorradores usados que contengan mercurio**". Sin embargo, sucede que en el aplicativo web de la aplicación INFOCAPT de llenado de la información ambiental para la ENESEM 2021, las empresas tuvieron la libertad de invertir el orden sugerido, si ellas lo creían necesario o conveniente. Así, algunas empresas llenaron información sobre el desecho "**(NE-03) - Aceites minerales usados o gastados**" ¡en cualquier línea de ingreso de desechos peligrosos!, y no necesariamente en la **Línea 384**, reservada por diseño del formulario para ese fin. La misma situación ocurrió con buen número de los diferentes desechos peligrosos.

En consecuencia, fue necesario escribir un código relativamente complejo que busque los residuos que tienen el mismo código y nombre, copiar esta información en variables nuevas de una nueva BDD solo de desechos peligrosos, y asignarlas empresa por empresa. La ventaja de esta BDD generada es que está bajo el estándar internacional de la *Forma Normal de Boyce-Codd8*, por la cual se garantiza que cada empresa tenga toda la información –de sus desechos peligrosos- en una sola fila, y

dentro del archivo de sintaxis de tabulados e indicadores, se encuentra al final el código SPSS de construcción del Impacto Ambiental agregado 2021. Se recomienda revisar el código para tener una mejor idea de lo que mide este constructo.

<sup>&</sup>lt;sup>7</sup> Este código inicia justamente donde se encuentra una línea con el siguiente texto: *Tabla* 

*<sup>21.</sup> Empresas que generaron desechos peligrosos, por tipo de desecho*.

<sup>8</sup> Sobre el tema de las diferentes normalizaciones de la estructura de bases de datos relacionales, favor ver:

[https://es.wikipedia.org/wiki/Normalización\\_de\\_b](https://es.wikipedia.org/wiki/Normalización_de_bases_de_datos) [ases\\_de\\_datos.](https://es.wikipedia.org/wiki/Normalización_de_bases_de_datos)

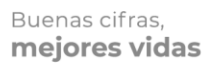

que cada variable o columna almacene exactamente la misma información para todas las empresas. No obstante, esta BDD no se publica, ya que realmente es una base sintética o generada a partir de la BDD publicada, mediante el código Python 3.x ya mencionado antes, y que puede ser reconstruida por un usuario / analista en capacidad de hacerlo. En este caso, su procesamiento sería muy similar al de la BDD publicada del Módulo Ambiental de la ENESEM 2021.

La nomenclatura usada para esta BDD generada con los desechos peligrosos por empresa es la siguiente: todo el grupo de variables para un desecho peligroso, por ejemplo el desecho de nombre "**(NE-03) - Aceites minerales usados o gastados**", comenzará con la variable "**y242\_0**", la cual contendrá justamente la cadena con el texto "**(NE-03) - Aceites minerales usados o gastados**", para todas las empresas, independientemente si algunas de estas empresas no generan el desecho. Luego, a la derecha de la variable "**y242\_0**", aparecerán las variables: "**y242\_1**", "**y242\_1.1**", "**y242\_2.1**", "**y242\_2.2**", …, "**y242\_8.1**", "**y242\_8.2**", "**y242\_8.3**", "**y242\_9**", donde el sufijo numérico que viene inmediatamente después del carácter guión bajo "**\_**" es justamente el número de la columna, desde la 1 hasta la 9, que poseen todas y c/u de las tablas de residuos no peligrosos, desechos especiales y desechos peligrosos, pertenecientes al Capítulo 10.III. Así, la variable "**y242\_8.2**" es la que almacena el porcentaje del desecho antes indicado que ha sido gestionado por un gestor autorizado. El número "**242**" que aparece a modo de prefijo numérico, inmediatamente después de la letra "**y**", es el secuencial del desecho "**(NE-03) - Aceites minerales usados o gastados**", según aparece en el catálogo de desechos peligrosos homologado internacionalmente por el Ministerio

del Ambiente, Agua y Transición Ecológica (MAATE) en nuestro país.

**UNEC** 

De esta manera, si el usuario /analista de las BDD del Módulo Ambiental de la ENESEM 2021 necesitara procesar la BDD especial generada de desechos peligrosos, requerirá ejecutar el código ya mencionado, tanto para construir la Tabla 21 perteneciente al libro de Microsoft Excel® publicado con los tabulados e indicadores de la operación estadística, como para realizar otros procesamientos adicionales.

### <span id="page-10-0"></span>**Recomendaciones generales previas al procesamiento de la BDD del Módulo Ambiental de la ENESEM 2021**

Aunque ya se han emitido, en una forma algo implícita, algunas recomendaciones importantes previas al procesamiento de la BDD del Módulo Ambiental de la ENESEM 2021, es importante tomar en cuenta estas otras recomendaciones adicionales:

- *(1)* Iniciar con la lectura de los siguientes documentos que forman parte de la lista de publicables de la operación estadística: Principales resultados, Boletín técnico, tabulados y sintaxis. Se encuentran en el sitio web: [https://www.ecuadorencifras.gob](https://www.ecuadorencifras.gob.ec/encuesta-de-informacion-ambiental-economica-en-empresas/) [.ec/encuesta-de-informacion](https://www.ecuadorencifras.gob.ec/encuesta-de-informacion-ambiental-economica-en-empresas/)[ambiental-economica-en](https://www.ecuadorencifras.gob.ec/encuesta-de-informacion-ambiental-economica-en-empresas/)[empresas/.](https://www.ecuadorencifras.gob.ec/encuesta-de-informacion-ambiental-economica-en-empresas/) De igual manera se recomienda descargarse el formulario y leer el documento de
- *(2)* Ejecutar la sintaxis de tabulados e indicadores del Módulo Ambiental

diseño muestral.

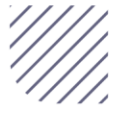

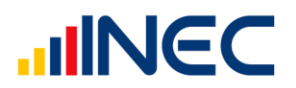

de la ENESEM 2021. Esta ejecución tiene que hacérsela por bloques de código. Este código se ha comentado, de manera que cada bloque está separado por comentarios que indican al lector la acción que realiza dicho bloque de código. Típicamente, cada tabulado e indicador está membretado con los mismos códigos con los que se presenta en el publicable de Tabulados del sitio web de la operación estadística. Así, debería ejecutarse un bloque de código a la vez, y analizar los resultados arrojados por el procesador SPSS.

- *(3)* Una vez ejecutada la sintaxis SPSS de tabulados e indicadores, se han reconstruido estos tabulados e indicadores por parte del usuario / analista. Entonces, puede modificarse el código para generar otros resultados, sobre todo agregados y desagregados que requiera o necesite el usuario / analista.
- *(4)* En caso de generarse alguna inquietud acerca del cálculo de algún tabulado o indicador de publicación, así como de cualquier otro resultado en otros publicables, como la presentación de los Principales resultados, o del Boletín técnico, contactarse con la página web del INEC: https://www.ecuadorencifras.aob [.ec/estadisticas/,](https://www.ecuadorencifras.gob.ec/estadisticas/) e ingresar al menú *Consultas especializadas*, en donde podrá escoger la opción *Requerimiento de Información*. Allí, se encontrará en el Sistema de Atención al Ciudadano, donde podrá realizar cualquier requerimiento de información personalizada, no solamente sobre el Módulo Ambiental de la ENESEM, sino sobre cualquier operación estadística gestionada por el INEC.

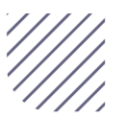

# **IIINCC** | Buenas cifras,

O Recuadorencifras

⊚ @ecuadorencifras

 $\mathbf 0$ @InecEcuador

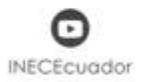